## C880 M4 - Sammeln des **Systemereignisprotokollpakets**  $\overline{\phantom{a}}$

#### Inhalt

**Einführung Schritte** 

### Einführung

In diesem Artikel wird beschrieben, wie das System Event Log-Paket von einem Cisco C880 M4- Server erfasst wird.

#### **Schritte**

1) Stellen Sie eine Verbindung zur grafischen Benutzeroberfläche (GUI) des C880 M4 MMB-Browsers her.

2) Klicken Sie im linken Menü auf Systemereignisprotokoll und klicken Sie dann auf Herunterladen.

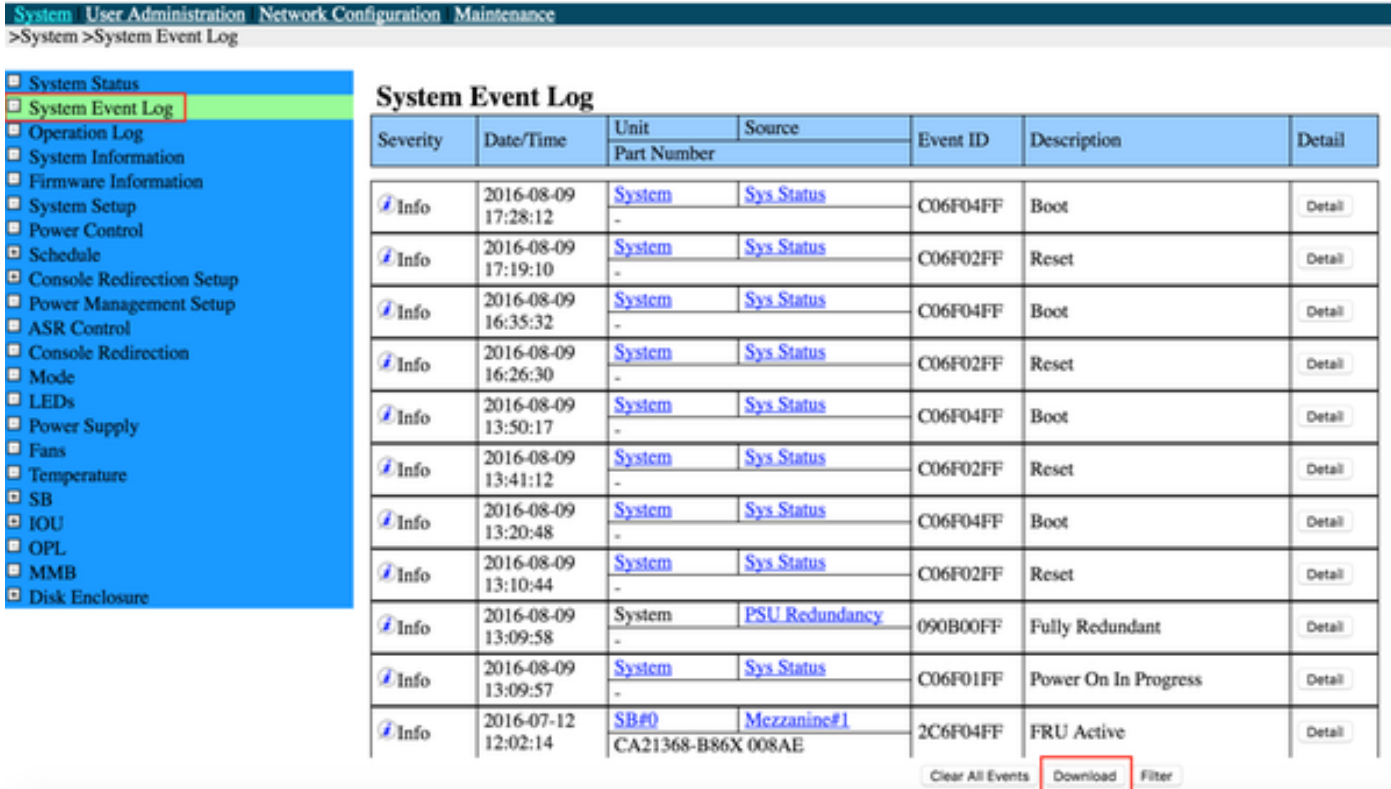

3) Während die Firmware die Protokolle erfasst und komprimiert, wird eine Statusleiste angezeigt.

#### **System Event Log (Collect)**

 $1%$ 

4) Sobald der Vorgang abgeschlossen ist, wird ein Link mit dem System Event Log-Paket bereitgestellt. Der Dateiname ist im Format sel\_YYYMMDDHHMMSS.tgz.

# **System Event Log (Collect)**

Please download the data collected clicking the following. Wed, 14 Sep 2016 00:10:30